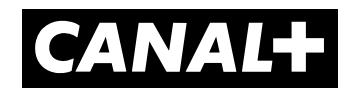

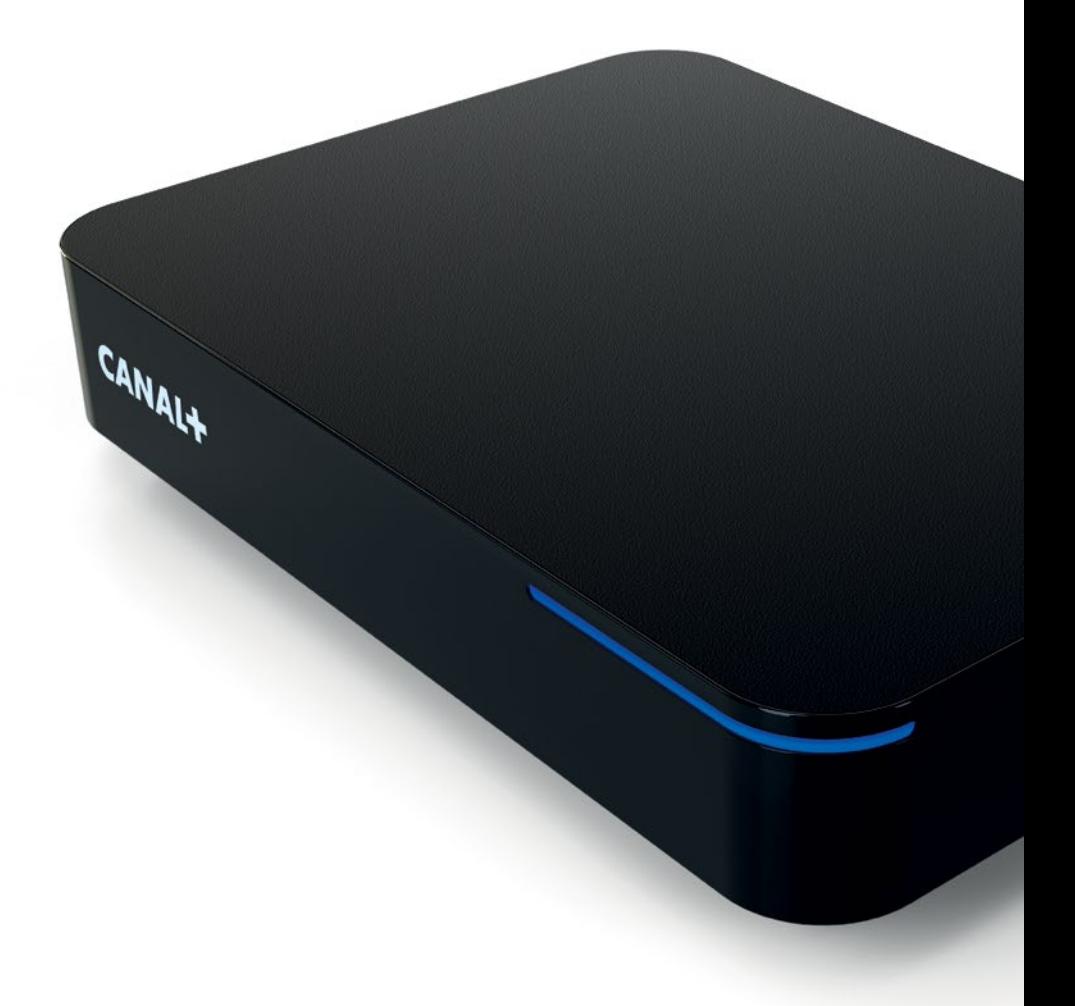

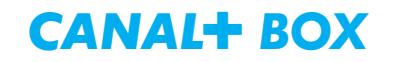

Powered by<br>**android**tv

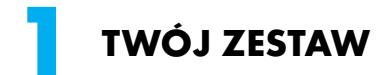

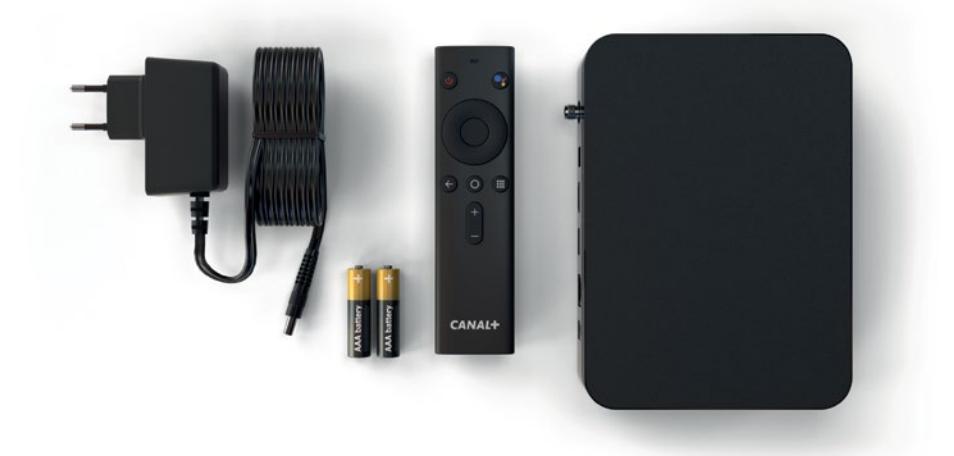

## 2 **POŁĄCZ CANAL+ BOX Z TELEWIZOREM<br>ZA POMOCĄ KABLA HDMI (NIE MASZ GO W ZESTAWIE)**

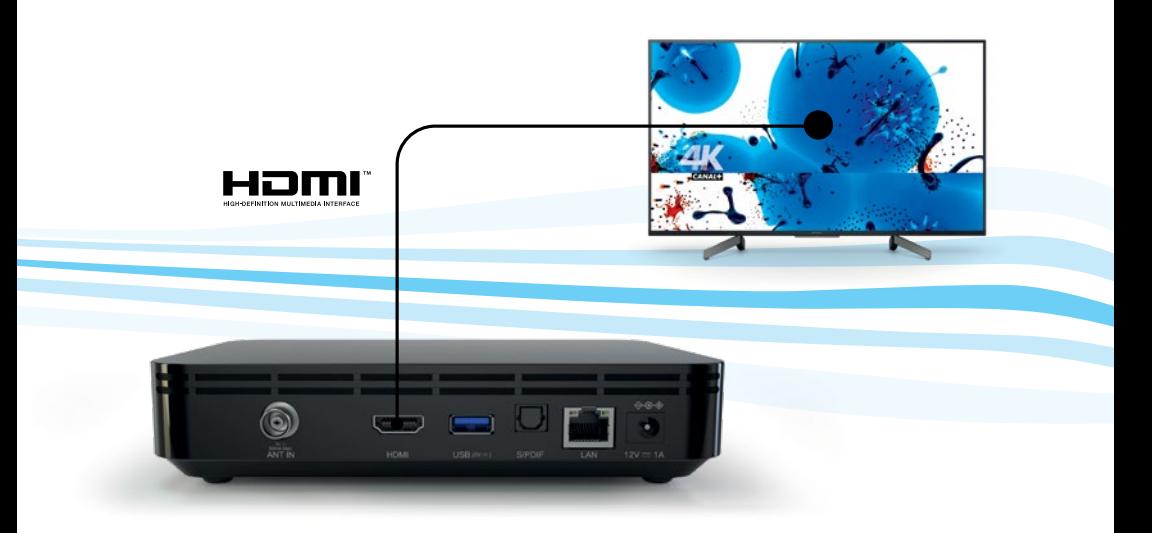

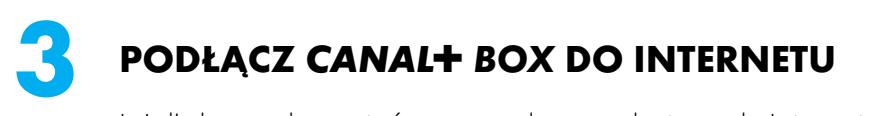

Jeżeli chcesz skorzystać z przewodowego dostępu do Internetu (zalecane), podłącz kabel sieciowy do gniazda LAN.

Jeżeli chcesz połączyć CANAL+ BOX z bezprzewodową siecią Wi-Fi, uruchom CANAL+ BOX i postępuj zgodnie ze wskazówkami wyświetlanymi na ekranie telewizora.

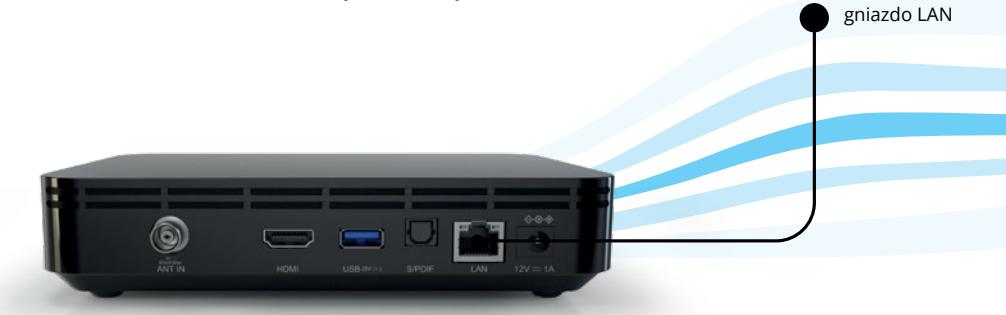

#### **PODŁĄCZ ANTENĘ NAZIEMNEJ TELEWIZJI CYFROWEJ (DVB-T) DO CANAL+ BOX** (OPCJONALNIE) **4**

Jeżeli chcesz oglądać kanały TV nadawane w systemie Naziemnej Telewizji Cyfrowej (DVB-T), podłącz kabel antenowy (nie masz go w zestawie) do CANAL+ BOX.

## **DZR**

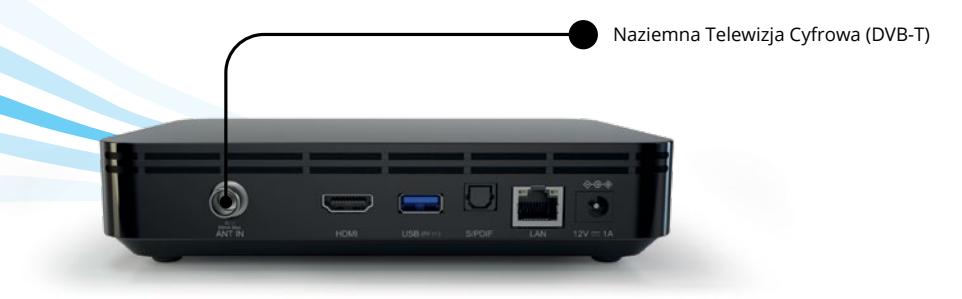

#### 5 PODŁĄCZ ZASILACZ DO CANAL+ BOX, A NASTEPNIE DO GNIAZDKA **ELEKTRYCZNEGO**

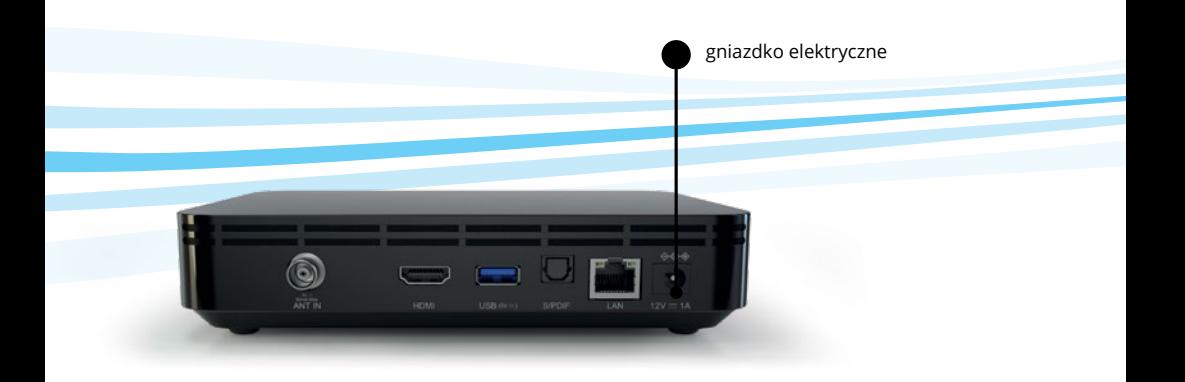

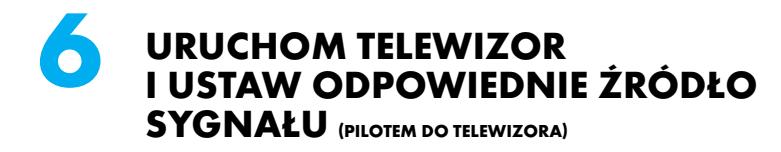

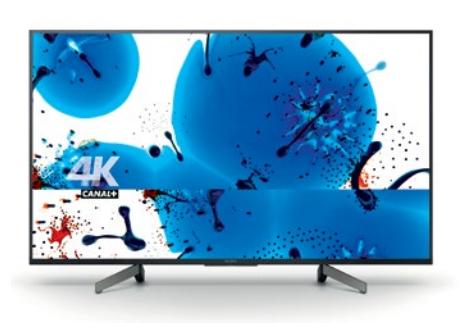

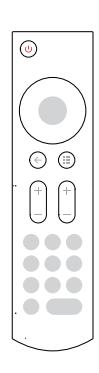

#### **WYKONAJ PONIŻSZE KROKI ZGODNIE ZE WSKAZÓWKAMI NA EKRANIE 7**

- **1**. parowanie pilota;
- **2**. wybór języka;
- **3**. podłączenie sieci Wi-Fi skorzystaj z niego, jeżeli nie wybrałeś sieci LAN;
- **4**. logowanie do konta Google jeżeli go nie masz, postępuj zgodnie z krokami wyświetlanymi na ekranie;
- **5**. wyszukiwanie kanałów Naziemnej Telewizji Cyfrowej (DVB-T) – jeżeli podłączyłeś wcześniej do CANAL+ BOX kabel antenowy;
- **6**. logowanie do konta CANAL+ jeżeli go nie masz, wejdź na stronę www.ogladaj.canalplus.pl i zarejestruj się.

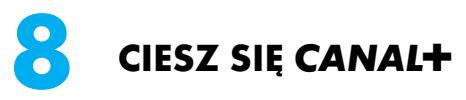

Od teraz możesz w pełni cieszyć się rozrywką CANAL+. Jeszcze raz dziękujemy Ci za wybór i życzymy

# *miłego oglądania*

### **PODSTAWOWE INFORMACJE TECHNICZNE**

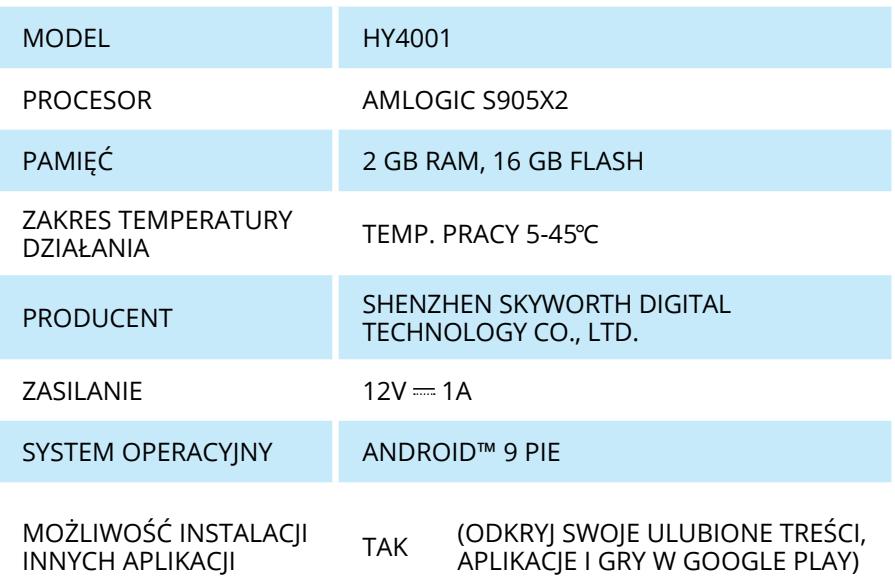

Pełną instrukcję obsługi CANAL+ BOX znajdziesz na stronie: **pl.canalplus.com/dekodery.** 

Aby dowiedzieć się więcej o CANAL+, wejdź na stronę: **ogladaj.canalplus.pl.**

CANAL+ Polska S.A., AL. GEN. W. SIKORSKIEGO 9, 02-758 WARSZAWA

Google, Android, Google Play, You Tube i inne znaki są znakamai towarowymi Google LLC.